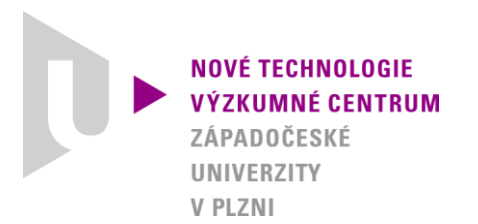

*MODELOVÁNÍ DEFORMAČNÍCH A DYNAMICKÝCH PROCESŮ*

# *AUTORIZOVANÝ SOFTWARE*

# *WARM-CHARGE-V-2*

Autor: *Ing. Josef Študent*

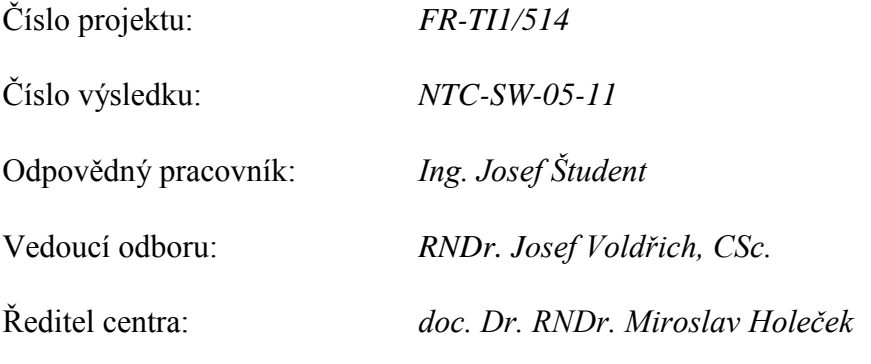

*PLZEŇ, PROSINEC 2011*

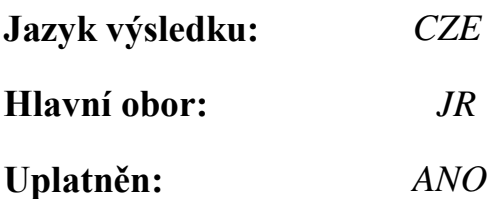

## **Název výsledku česky:**

*WARM-CHARGE-V-2 - Ohřev kompartmentového modelu válcové vsázky*

# **Název výsledku anglicky:**

*WARM-CHARGE-V-2 - Cylindrical charge compartment model heating*

### **Abstrakt k výsledku česky:**

*Software umožňuje pomocí barevné grafické vizualizace sledovat ohřev válcové vsázky v předem zadaném pecním prostředí. Válcová vsázka je pro jednoduchost nahrazena pravidelným šestibokým hranolem o stejném objemu. Povrch vsázky je rozdělen na tři izotermické povrchy (horní, dolní a boční obvod). Rozdělení na jednotlivé kompartmenty směrem dovnitř vsázky je provedeno automaticky. Ohřev vsázky probíhá v závislosti na zadané teplotní křivce. Vedení tepla mezi jednotlivými kompartmenty je popsáno soustavou diferenciálních rovnic prvního řádu. Pro řešení této soustavy je použita Mersonova modifikace Runge-Kuttovy metody 4-tého řádu. Podle potřeby je též možno vykreslit graf průběhů teplot ve zvolených kompartmentech. Software bude postupně doplňován o další potřebné typy a tvary vsázek*

## **Abstrakt k výsledku anglicky:**

*The software allows using colour graphic visualization of hot cylindrical charge in a specified furnace environment. Cylindrical batch is replaced by regular hexagonal prism with the same volume for simplicity. The charge surface is divided into three isothermal surfaces (top, bottom and side). The separation into individual compartments inside the charge is done automatically. Charge heating is according to the specified temperature curve. Heat conduction between compartments is described by a system of the first order differential equations. To solve this system, the Merson's modified Runge-Kutta method of the 4th order is used. If necessary, it is also possible to draw the graph of the temperatures in selected compartments. Software will be gradually supplemented by other necessary types and shapes of charges.*

### **Klíčová slova česky:**

*Ohřev vsázky;emisivita;konvekce;kompartment;Mersonova metoda*

### **Klíčová slova anglicky:**

*Heating of the charge; emissivity; convection; compartment; Merson's method*

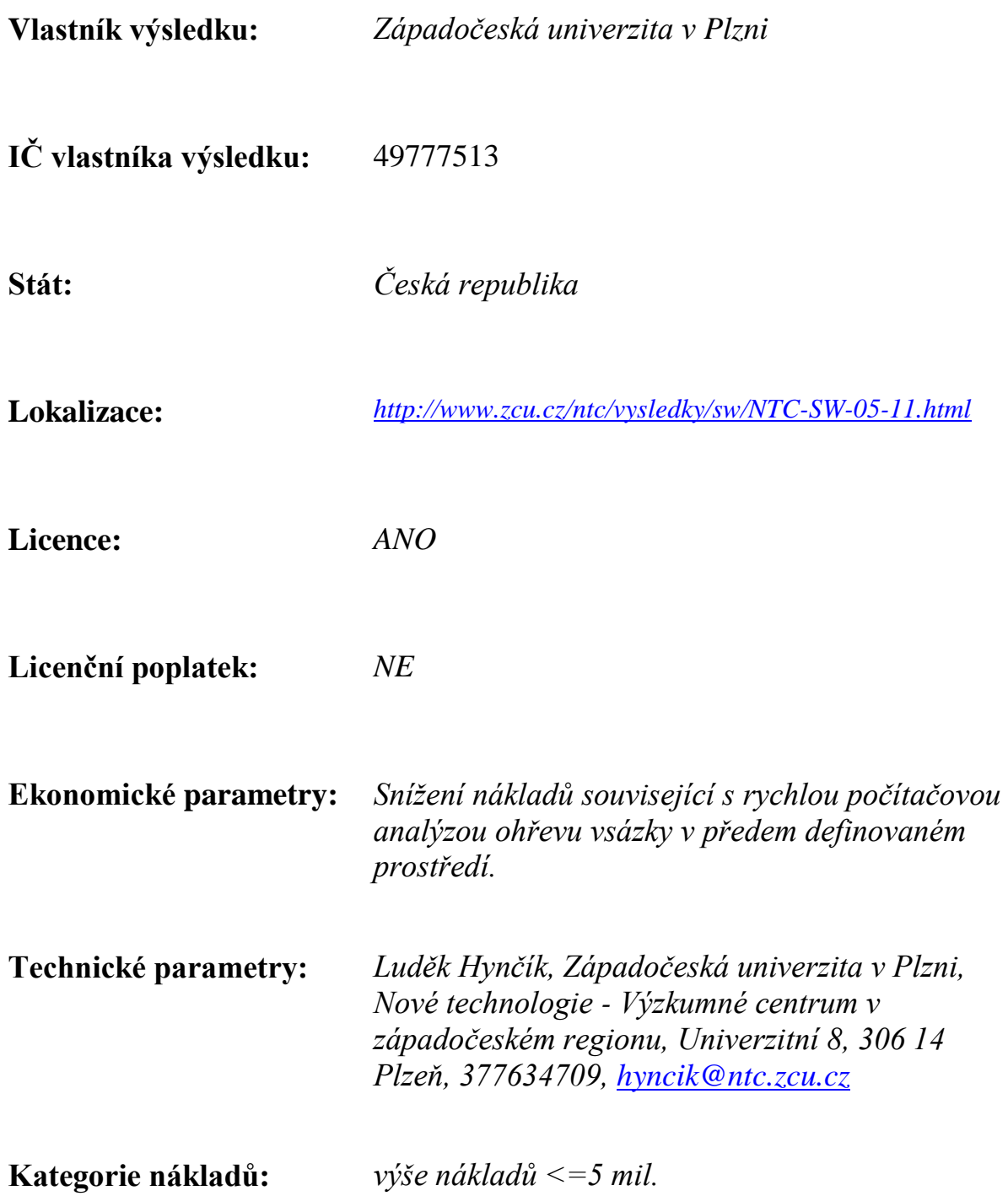

#### **Popis autorizovaného software:**

 *Po spuštění programu se objeví vstupní stránka s datumem a časem. Po stisknutí startovacího tlačítka se objeví vstupní panel. Zde je nabídnuta možnost načíst vstupní hodnoty ze souboru již dříve zadané a uložené úlohy, nebo zadat všechna data vyplněním následujících položek.*

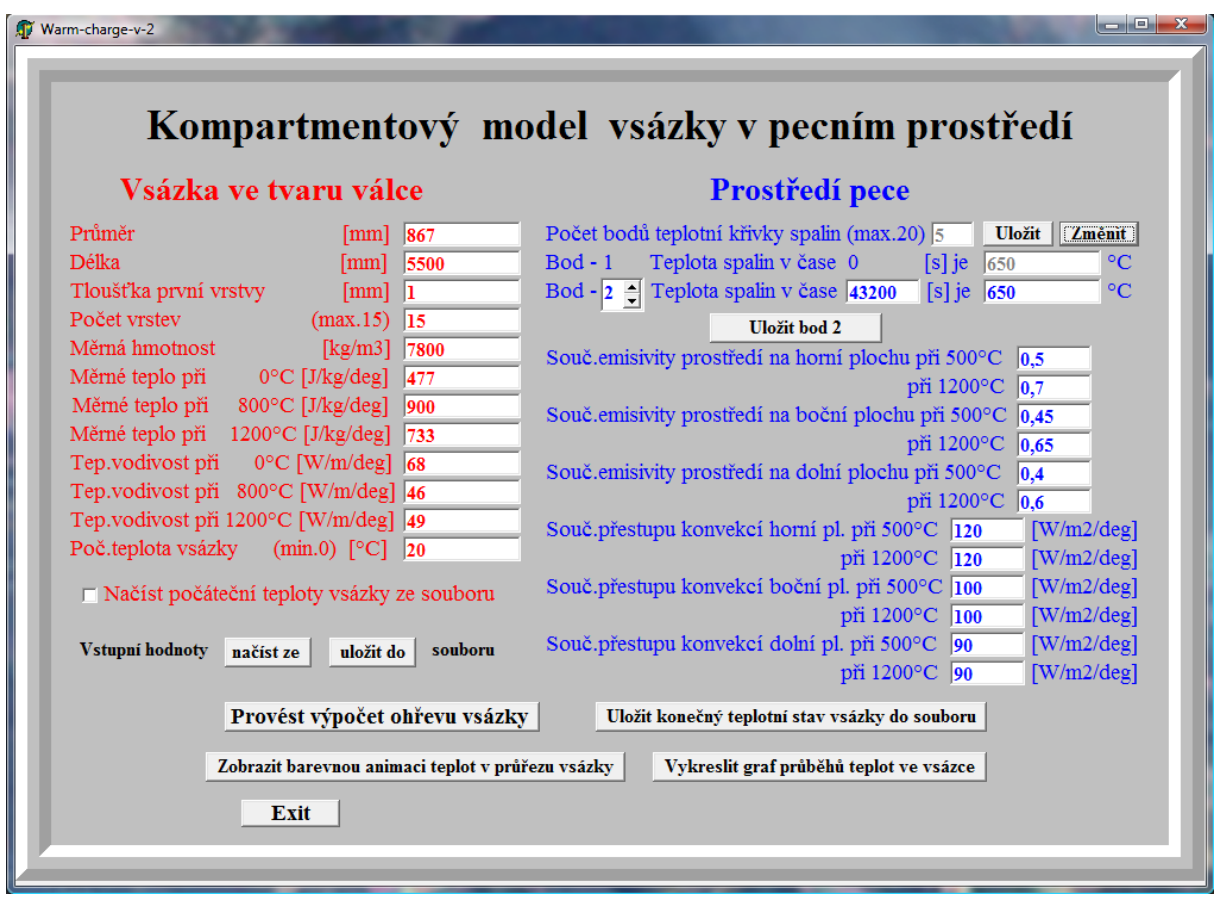

 *Do editačních políček se zadají rozměry vsázky a požadované dělení na kompartmenty (tj. počet vrstev). Jednotlivé izotermické kompartmenty (horní, dolní a boční) jsou vytvářeny postupným ořezáváním vrstev ze vsázky. Tloušťky vrstev tvoří geometrickou posloupnost a směrem ke středu narůstají podle zadaného kvocientu. První vrstva má zvláštní postavení a volí se vzhledem k rozměrům vsázky tenká (např. 1 až 4 mm) a počítá se do celkového počtu vrstev.*

 *Na následujícím obrázku je vidět barevně odlišené dělení na jednotlivé kompartmenty.*

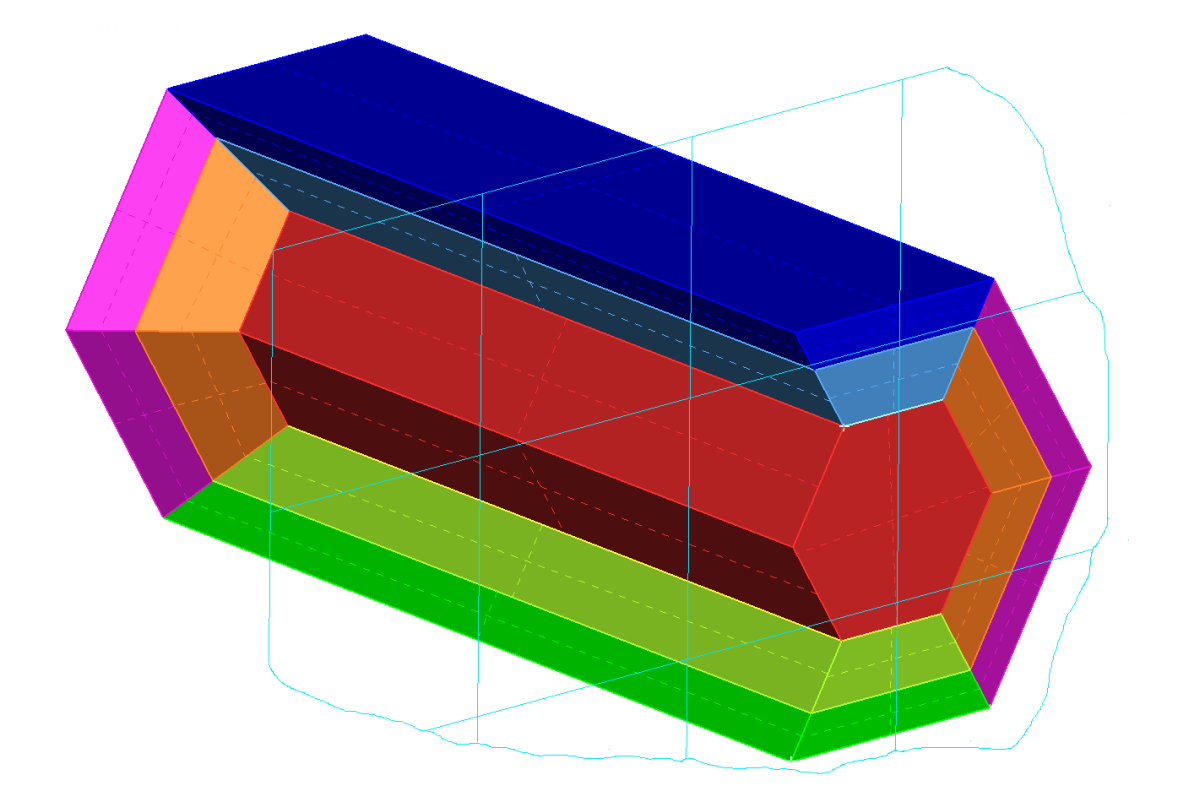

 *Dále je nutno zadat počáteční teplotu vsázky a průběh teploty spalin daný teplotní křivkou. Dalším blokem vstupních údajů jsou materiálové charakteristiky (měrná hmotnost, teplotní vodivost a měrné teplo). Pro jednotlivé povrchy (horní, dolní a boční) je třeba zadat poměrnou emisivitu mezi spalinami a vsázkou a součinitele přestupu tepla konvekcí.* 

 *Po zadání všech údajů je možno tuto úlohu uložit do souboru zvoleného jména.*

 *Po proběhnutí výpočtu můžeme posouváním časového jezdce prohlížet jak se mění teploty v průřezu vsázky, viz následující obrázky.*

# Průběhy teplot v čase

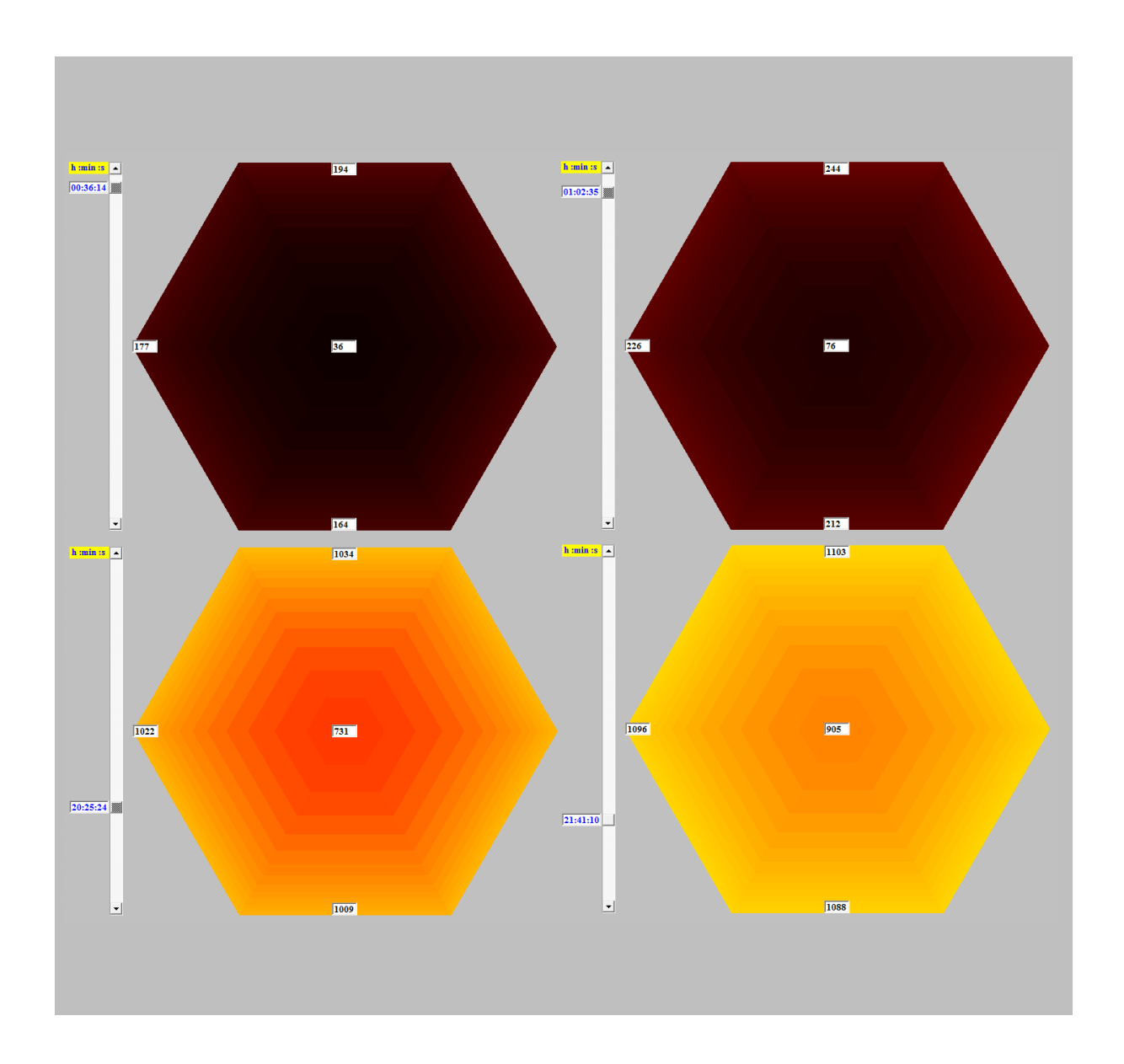

*Běh programu se ukončí "Exit".*